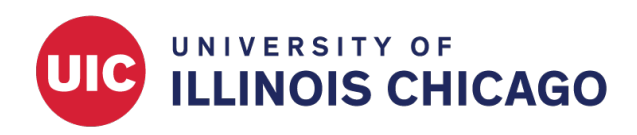

# Surveys

CCTS Biostatistics Core

March 2023

# **Overview**

In REDCap, a survey is a version of a data collection instrument that can be accessed through a public or private URL. It can be completed by a study participant without logging into REDCap. All surveys can also be accessed in form view by logged-in study staff.

# **How to Use Surveys in REDCap**

## **One survey**

A project can contain a single data collection instrument, enabled as a survey. Each response corresponds to a single record in your project.

Use cases:

- Opinion poll
- Event registration

## **Multiple chained surveys**

Create multiple surveys and allow each participant to respond to some or all of them. Each respondent can complete each survey once, and all responses by a single individual will be connected to one record.

Respondents can be led through surveys automatically in one sitting (Survey Queue) or invited to take follow-up surveys by email. Surveys in the sequence can be conditionally skipped based on earlier responses.

Use cases:

- Potential recruits complete a screening questionnaire. Eligible participants then complete a health survey.
- All participants complete an intake survey. Based on their reported age, they are then guided to either an adult or a child version of an assessment.

#### **Longitudinal data collection**

One individual can repeat instruments or whole events multiple times. All submissions of all surveys by an individual will be connected to one record.

Use cases:

- Study participants complete the same survey at baseline and 6 months later (defined events)
- Patients complete a health questionnaire at every appointment (open-ended repeating instrument)

# **Enabling Surveys in REDCap**

Surveys are not enabled by default in REDCap projects. You must first enable surveys on the Project Setup page.

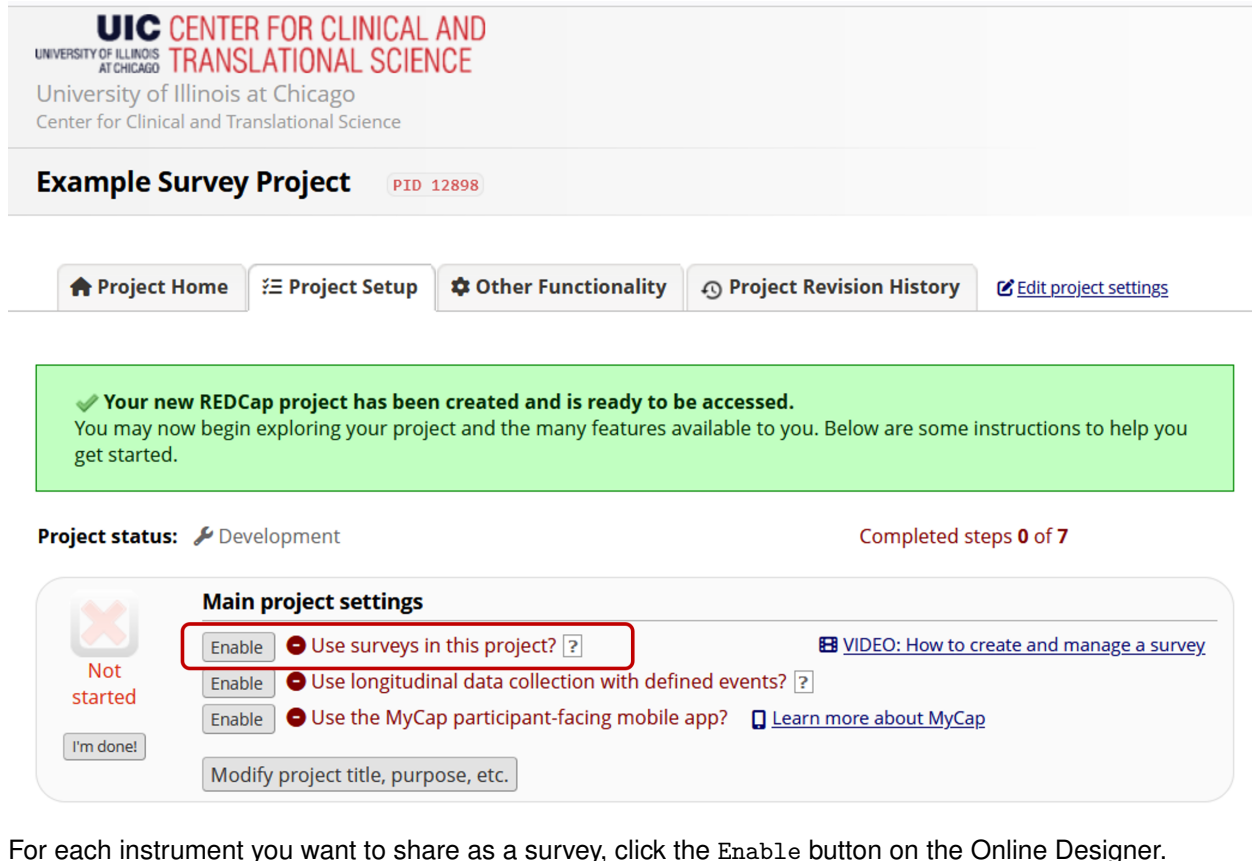

For each instrument you want to share as a survey, click the Enable button on the Online Designer.

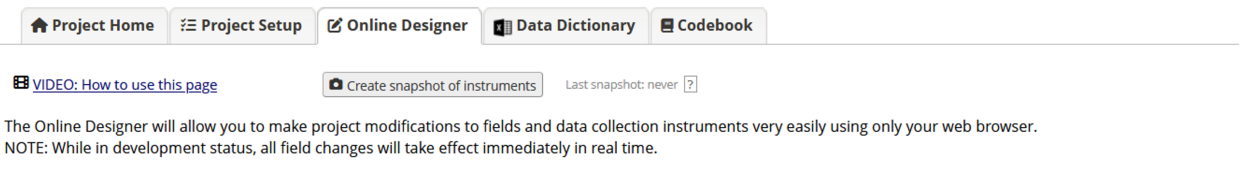

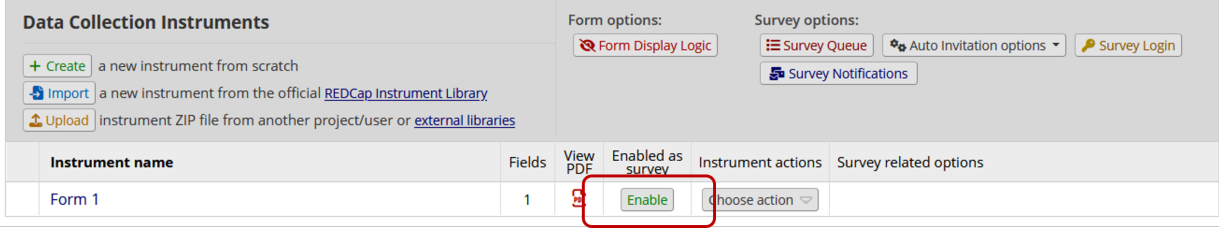

# **Survey Settings**

On the Survey Settings page, you can modify the appearance and behavior of your survey.

## **Basic Survey Options**

• Edit the survey title and introductory text

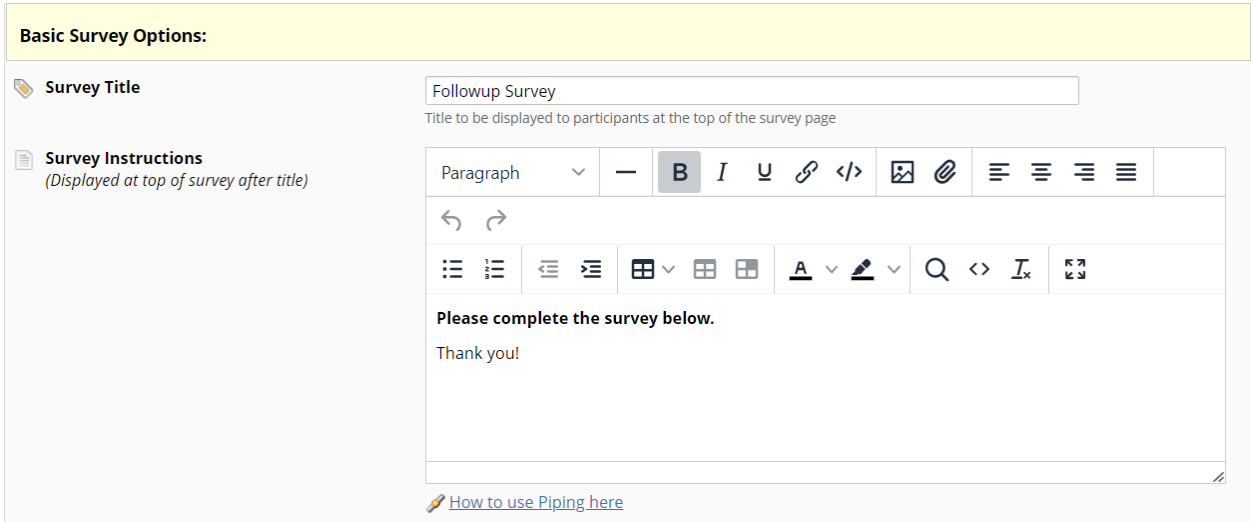

## **Survey Design Options**

• Customize fonts, colors, and logos

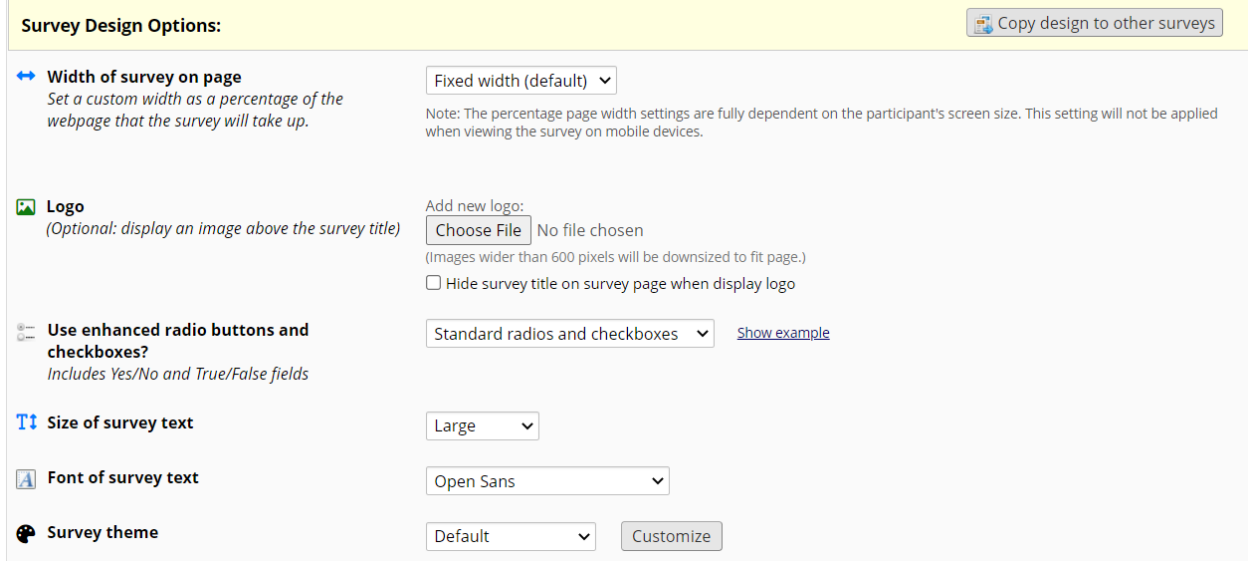

## **Survey Customizations**

- Control numbering and pagination
- Customize Submit buttons
- Decide whether to show respondents a summary after submission

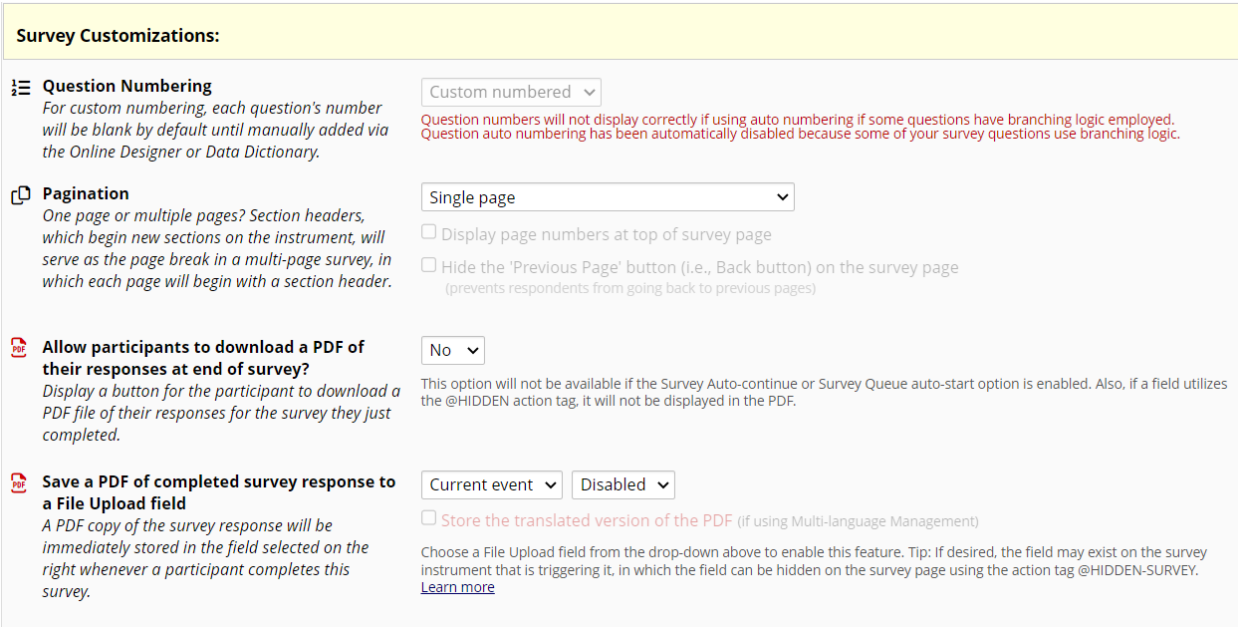

## **Survey Access**

**I** 

- Set response limits or expiration dates
- Decide whether respondents can change their responses

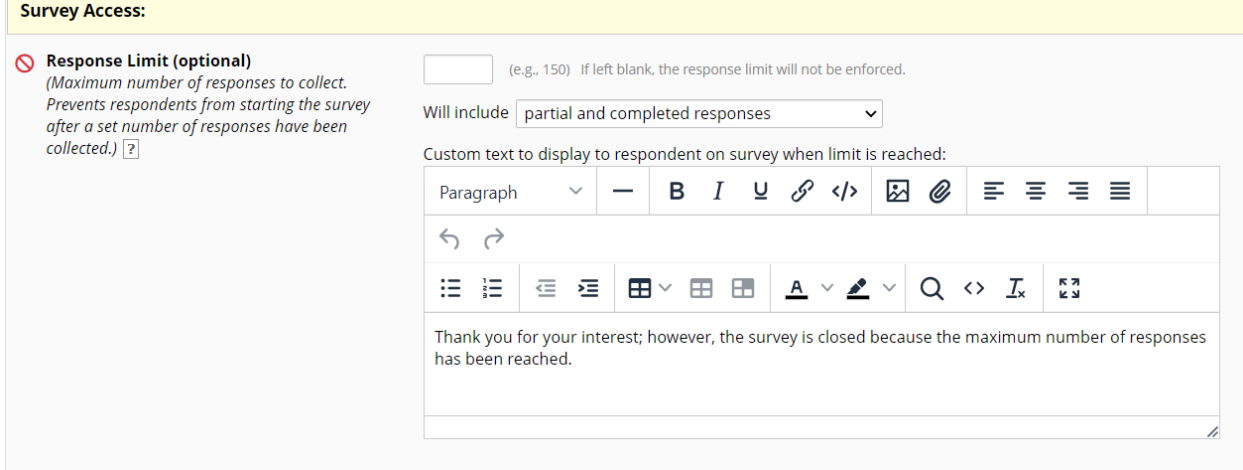

# **Survey Termination Options**

- Draft confirmation emails
- Enable the eConsent framework

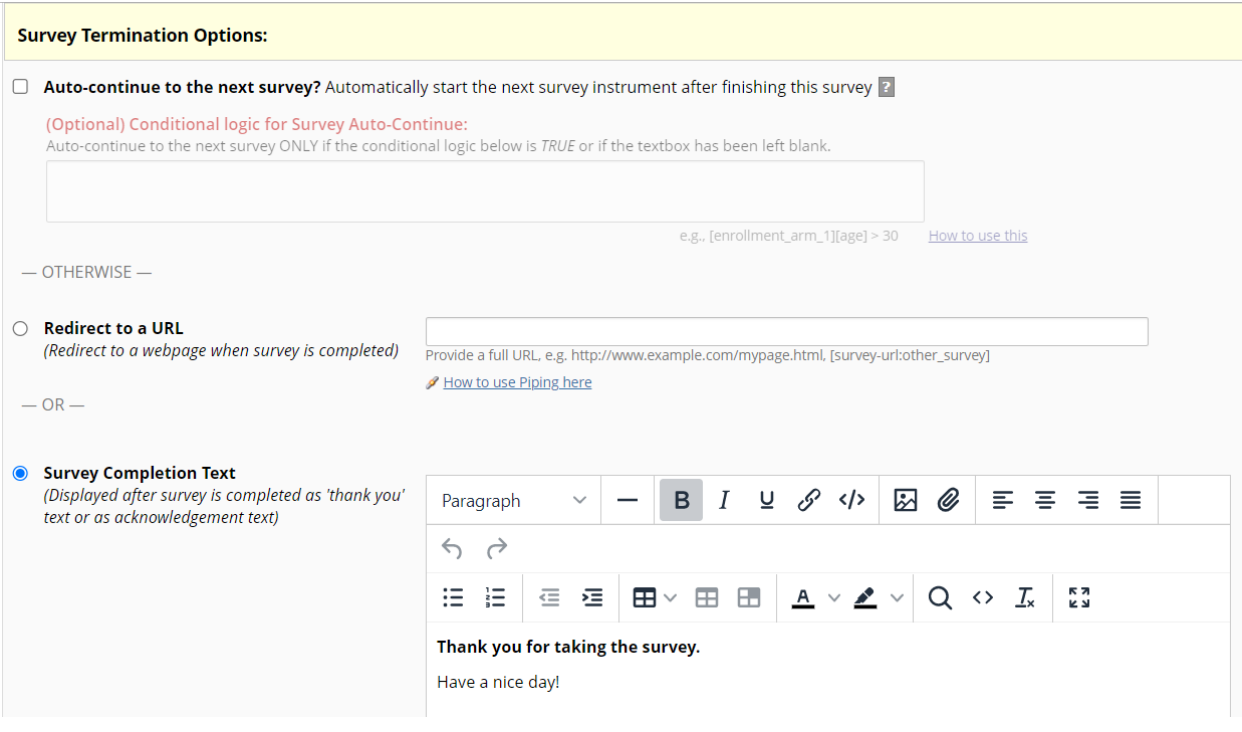